A guide by NLNZ

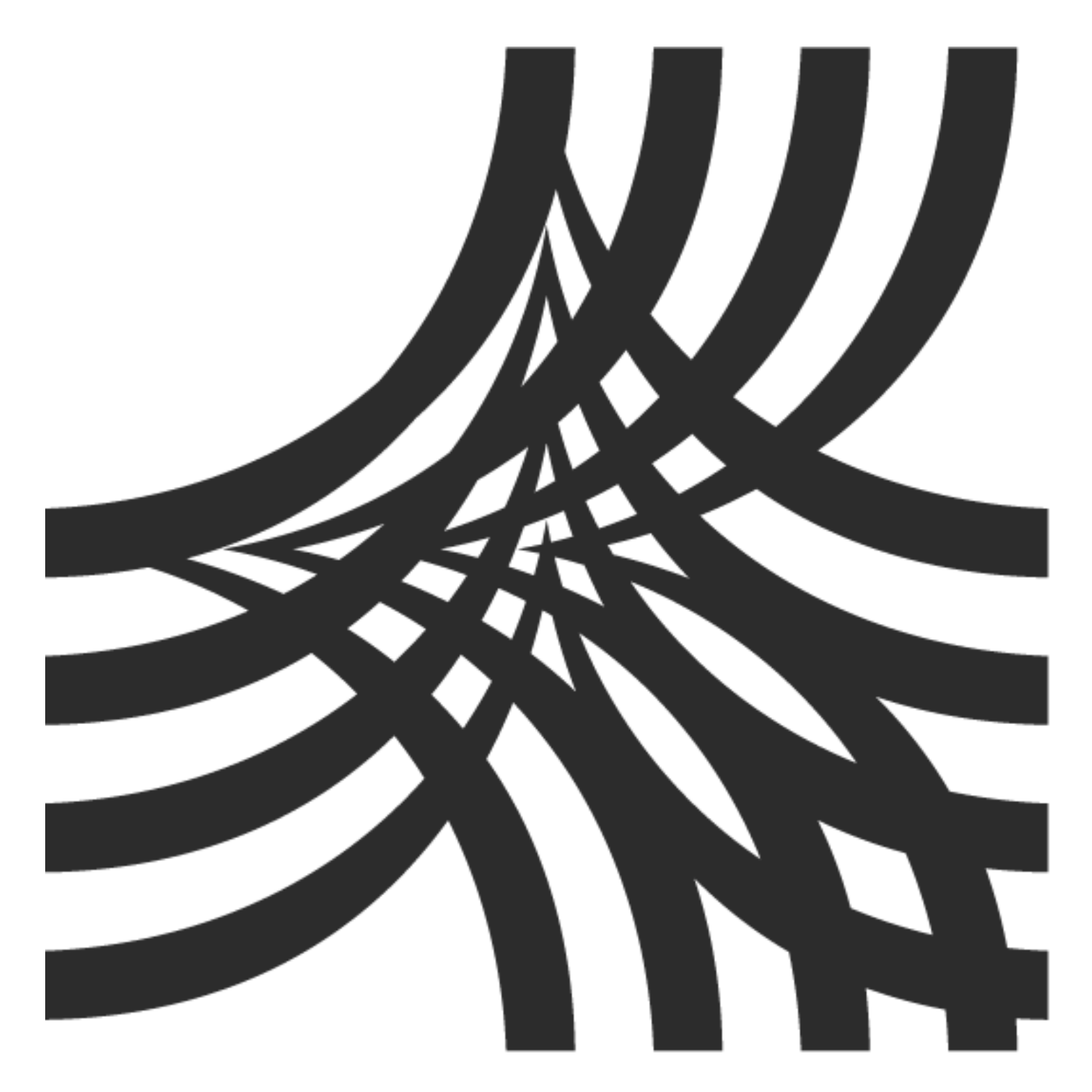

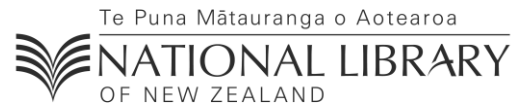

www.natlib.govt.nz

# Document Control

#### **Revision history**

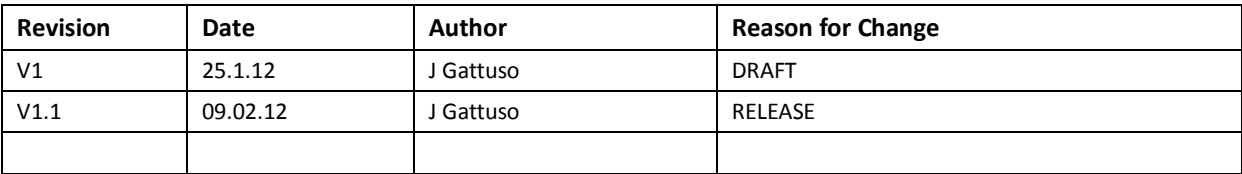

## **Table of Contents**

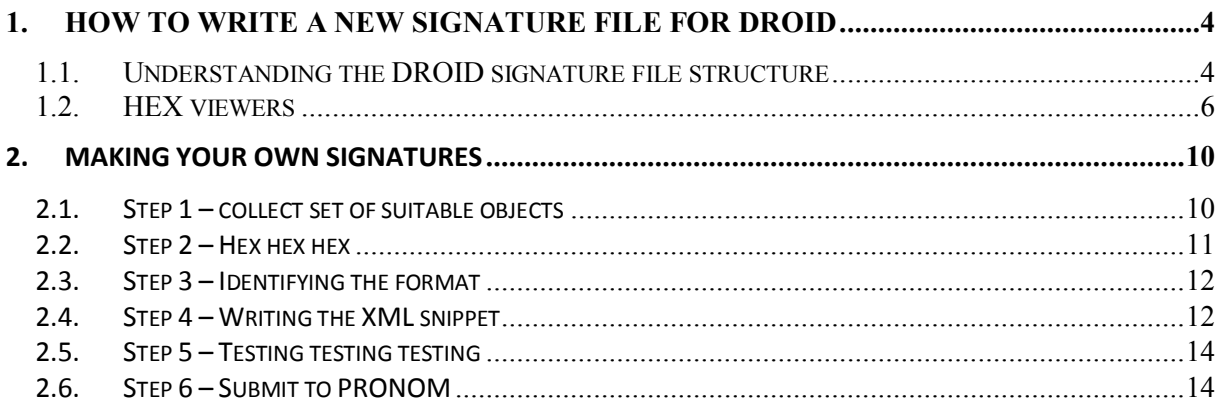

<span id="page-3-0"></span>This guide describes the method used by NLNZ to create new file format signatures to submit to PRONOM for inclusion in the PRONOM format register.

To be able to follow this guide, you will need to have access to a working version of the TNA tool DROID<sup>1</sup>, some files to play with, a hex viewer (explained in detail below), and XML viewer/editor (explained in detail below) and an hour or so to work through the examples.

Notes:

- a) In some cases, new signatures are a best guess based on limited access to example files. This means they might not be perfect, and cause either false positives (matches against files that are not of the format being described) or false negatives (files of the format being described not being matched by the signature). This is unfortunately unavoidable when small sets of example files are being assessed, although this paper describes the steps taken to try and mitigate this problem.
- b) There is often little or no detail about the ownership, technical notes or other supporting information for old formats. Assumptions are made that older formats are either abandoned, or have no restrictions on the sharing of specific format patterns.

## <span id="page-3-1"></span>**1.1.Understanding the DROID signature file structure**

Before we step into the specifics of how to create a signature for a new format, it's worth exploring the tools in hand and becoming familiar with the types of information we are going to use. Firstly, take a look at a DROID signature file. I am currently running DROID v6, and find the format signatures in the following location on my Windows XP machine:

C:\Docum ents and Settings\MY\_USER\_NAME\.droid 6\signat ure\_files.

This is where DROID deposits its signature files once it has downloaded them on my machine, yours may differ, and you may need to hunt around a little bit. You should see at least one XML file with the naming convention 'DROID\_SignatureFile\_Vn.xml' (where 'n' is the version number of the signature file). Open one of these files in a suitable XML viewer – if you don't have specific XML editor/viewer, most modern browsers support structured views of XML file – try dragging the file into a new browser tab.

 1 <http://sourceforge.net/projects/droid/>

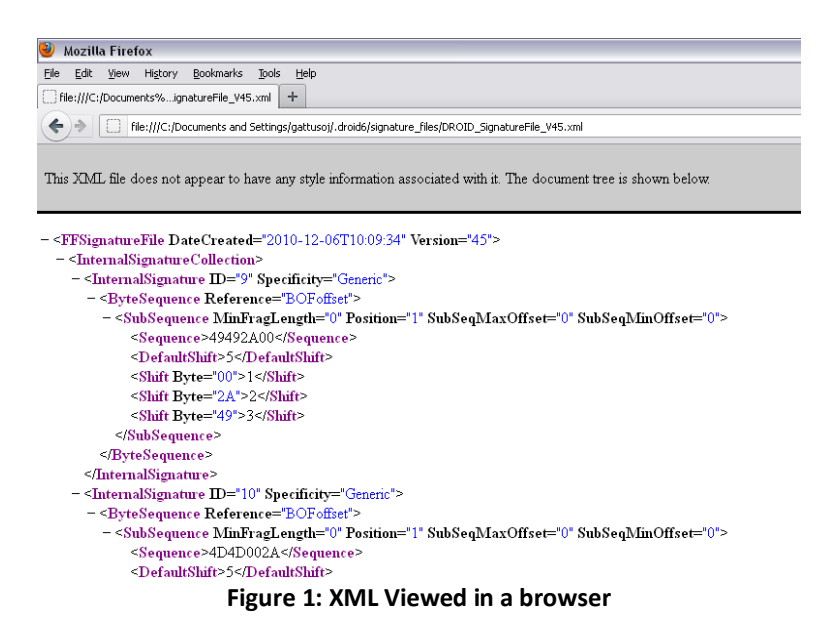

I won't go into a full description of the signature file, but it's worth having a look around to find the important bits

The DROID signature-file has two main parts; the signature collection, and the fileformat collection.

```
- <FFSignatureFile DateCreated="2010-12-06T10:09:34" Version="45">
 +<InternalSignatureCollection></InternalSignatureCollection>
 +<FileFormatCollection></FileFormatCollection>
</FFSignatureFile>
```
**Figure 2: Two main sections of a DROID XML signature file**

Part one is a list of signature 'patterns', this is in the first main XML block (<InternalSignatureCollection>). This section contains lists of various byte patterns found inside files.

The second part is the section that links a signature with a PUID record held in the PRONOM dataset. This section, <FileFormatCollection> links up with the above section, and includes file extension statements.

Have a look at a single format you recognise, starting in the <FileFormat> area (lower half of the XML file), and see how a single file format is declared with an ID, a name, a PUID, and a version, then there is an extension element (that is used to test the extension\_mismatch condition), finally it references any internal signatures <InternalSignatureID> that relates to the format. If you use a find function to search for the relevant <InternalSignature> you'll see how it all fits together. To understand more about how the signature is constructed TNA have written a very useful guide called 'Automatic Format Identification Using PRONOM and DROID'<sup>2</sup>

I highly recommend reading through – it can look quite complex, but once you get the hang of it, it will make sense.

It's also worth noting that you can see the specific signature details in PRONOM record by looking on the PRONOM website at your format of interest. This is a really handy reference for checking existing signatures, or when you are creating new ones.

<sup>&</sup>lt;sup>2</sup> [http://www.nationalarchives.gov.uk/aboutapps/fileformat/pdf/automatic\\_format\\_identification.pdf](http://www.nationalarchives.gov.uk/aboutapps/fileformat/pdf/automatic_format_identification.pdf)

## <span id="page-5-0"></span>**1.2.HEX viewers**

DROID essentially works by looking for a specific pattern, or set of patterns inside the binary representation of file. You don't need to read the binary digits (the noughts and ones) but you will need to look at the hexadecimal (hex) values that represent the binary content.

This sounds more complex that it actually is, and hopefully by the time you've read this section you'll have a good understanding of how this works.

To find these 'mythical' patterns, we need to open our files in a specific way.

We don't want to use the native applications for our files – this will give us the intended rendered view of the object. The view we want is the binary contents of the file. To do this, you'll need a HEX viewer. There are a number of freely available HEX viewers you can download.

Once you have installed a HEX viewer, simple open any file via the HEX viewer. This should give you a view that at first might be a little overwhelming, but once again, with a little practice you'll soon figure out what you are looking at. From the HEX view of an object you can start to see the important parts.<sup>3</sup>

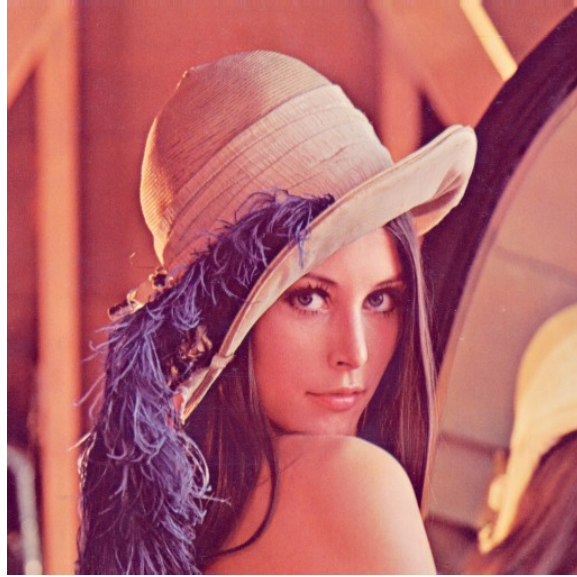

**Figure 3: Rendered view of lenna.png test file Figure 4: Binary view of lenna.png test file**

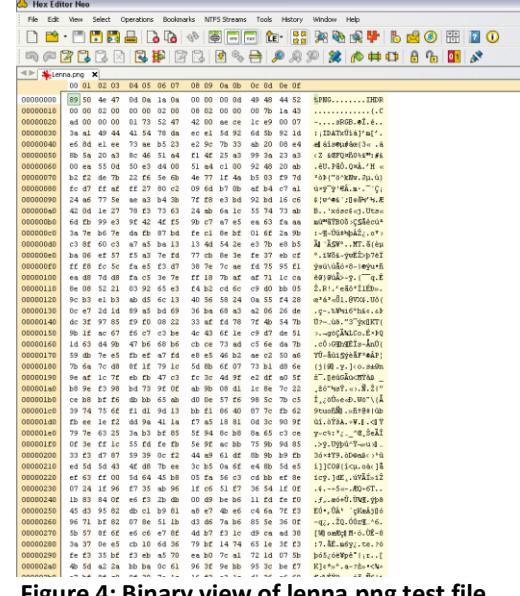

 3 <http://upload.wikimedia.org/wikipedia/en/2/24/Lenna.png>

Let's work through an example, starting with the PRONOM reference page, let's take a look in detail at fmt/ $3<sup>4</sup>$ 

| The National Archives<br>About us                                                                                                    | Search the archives<br>Shop online                                                                 | Search »<br>Advanced search                                                                                                    |                                                                   |  |  |  |  |  |  |  |  |  |
|----------------------------------------------------------------------------------------------------|----------------------------------------------------------------------------------------------------|----------------------------------------------------------------------------------------------------|-------------------------------------------------------------------|--|--|--|--|--|--|--|--|--|
| You are here: Home > Services for professionals > Preservation > PRONOM > Search by format > Details: Summary<br>The technical registry | <b>Q</b> Search                                                                                    | 7 Help                                                                                                    | Welcome : About ( Add an entry<br><b>Il Information resources</b> |  |  |  |  |  |  |  |  |  |
| <b>Q</b> Details: File format summary                                                                                                   |                                                                                                    | <b>2</b> Help: detailed report on file format                                                                                                    |                                                                   |  |  |  |  |  |  |  |  |  |
|                                                                                                    | Simple search File format PRONOM Unique Identifier Software                                        | Vendor<br>Lifecycles Migration Pathways                                                                                                    |                                                                   |  |  |  |  |  |  |  |  |  |
|                                                                                                    | Details for: Graphics Interchange Format 1987a                                                     | M Save as XML   CSV                                                                                                    | <b>EL</b> Print                                                   |  |  |  |  |  |  |  |  |  |
| Summary<br>Name<br>Version                                                                                                    | Graphics Interchange Format                                                                        |                                                                                                    |                                                                   |  |  |  |  |  |  |  |  |  |
| Other names                                                                                                    | 1987a                                                                                              |                                                                                                    |                                                                   |  |  |  |  |  |  |  |  |  |
|                                                                                                    | GIF (1987a)<br>Apple Uniform Type Identifier: com.compuserve.gif<br>PUID: fmt/3<br>MIME: image/gif |                                                                                                    |                                                                   |  |  |  |  |  |  |  |  |  |
| <b>Identifiers</b>                                                                                                    |                                                                                                    |                                                                                                    |                                                                   |  |  |  |  |  |  |  |  |  |
| Family                                                                                                    |                                                                                                    |                                                                                                    |                                                                   |  |  |  |  |  |  |  |  |  |
| Classification                                                                                                    | Image (Raster)                                                                                     |                                                                                                    |                                                                   |  |  |  |  |  |  |  |  |  |
| <b>Disclosure</b>                                                                                                    | Full                                                                                               |                                                                                                    |                                                                   |  |  |  |  |  |  |  |  |  |
| <b>Description</b>                                                                                                    |                                                                                                    | The Graphics Interchange Format (GIF) is a raster image format developed by Compuserve, primarily<br>for use on the internet. GIF files can contain multiple images, although this feature is rarely used or<br>supported in practice. A GIF file begins with a Header section and a Logical Screen Descriptor section.<br>This is followed by one or more Image sections, and the file is terminated by a Trailer. GIF supports bit<br>depths between 1 and 8 bits (i.e. up to 256 colours) and supports features such as interlacing and<br>transparency. Images are always stored using lossless LZW compression. |                                                                   |  |  |  |  |  |  |  |  |  |

**Figure 5: PRONOM FMT/3 Page**

Our first port of call will be the signature  $tab<sup>5</sup>$ :

| he National Archives                                                                                             |                                          | MyPage (not signed in)<br>Search the archives<br>Search +<br><b>Advanced search</b> |                      |                                                                    |                   |              |                                                |  |  |  |  |  |
|----------------------------------------------------------------------------------------------------|------------------------------------------|-------------------------------------------------------------------------------------|----------------------|--------------------------------------------------------------------|-------------------|--------------|------------------------------------------------|--|--|--|--|--|
| Ahnut us                                                                                                    | Education.                               | Shop online                                                                         |                      |                                                                    |                   |              |                                                |  |  |  |  |  |
| You are here: Home > Services for professionals > Preservation > PRONOM > Search by format > Details: Signatures |                                          |                                                                                     |                      |                                                                    |                   |              |                                                |  |  |  |  |  |
| The technical registry                                                                                           |                                          | <b>Q</b> Search                                                                     | 7 Help               | Welcome : About FI Add an entry<br><b>ii</b> Information resources |                   |              |                                                |  |  |  |  |  |
| <b>Q</b> Details: File format summary                                                                            |                                          |                                                                                     |                      |                                                                    |                   |              | <b>2 Help</b> : detailed report on file format |  |  |  |  |  |
| Simple search File format                                                                                        | <b>PRONOM Unique Identifier Software</b> |                                                                                     | Lifecycles<br>Vendor | <b>Migration Pathways</b>                                          |                   |              |                                                |  |  |  |  |  |
| Details for: Graphics Interchange Format 1987a                                                                   |                                          |                                                                                     |                      |                                                                    | Save as XML   CSV | <b>Print</b> |                                                |  |  |  |  |  |
| Signatures<br><b>External signatures</b>                                                                         | File extension: aif                      |                                                                                     |                      |                                                                    |                   |              |                                                |  |  |  |  |  |
| <b>Internal signatures</b>                                                                                       | Name                                     |                                                                                     | GIF 1987a            |                                                                    |                   |              |                                                |  |  |  |  |  |
|                                                                                                    | <b>Description</b>                       |                                                                                     | header & trailer     |                                                                    |                   |              |                                                |  |  |  |  |  |
|                                                                                                    | <b>Byte sequences</b>                    |                                                                                     | <b>Position type</b> | Absolute from BOF                                                  |                   |              |                                                |  |  |  |  |  |
|                                                                                                    |                                          | Offset                                                                              |                      |                                                                    |                   |              |                                                |  |  |  |  |  |
|                                                                                                    |                                          | <b>Byte order</b>                                                                   |                      |                                                                    |                   |              |                                                |  |  |  |  |  |
|                                                                                                    |                                          |                                                                                     | Value                | 474946383761                                                       |                   |              |                                                |  |  |  |  |  |
|                                                                                                    |                                          | <b>Position type</b>                                                                | Absolute from EOF    |                                                                    |                   |              |                                                |  |  |  |  |  |
|                                                                                                    |                                          |                                                                                     | Offset               | $\circ$                                                            |                   |              |                                                |  |  |  |  |  |
|                                                                                                    |                                          |                                                                                     | <b>Byte order</b>    |                                                                    |                   |              |                                                |  |  |  |  |  |
|                                                                                                    |                                          |                                                                                     | Value                | 3B                                                                 |                   |              |                                                |  |  |  |  |  |

**Figure 6: PRONOM FMT/3 Signature page**

You can see there are two patterns in the signature. One at the Beginning Of the File (BOF) and one at the End Of the File (EOF).

Let's take a closer look at the BOF pattern. The PRONOM page tells us there is a 'value' of '474946383761' that has a '0 offset absolute from BOF'. In layman's terms, this means that the first set of bytes in the file, starting at the very beginning of the file have the above pattern.

The thing to note is that the pattern is actually a hexadecimal representation of what turns out to be readable text. To demonstrate this, open your HEX viewer, and enter the pattern as above, and see what happens in the text view of that pattern:

 4 <http://www.nationalarchives.gov.uk/pronom/fmt/3>

<sup>5</sup> <http://www.nationalarchives.gov.uk/PRONOM/Format/proFormatSearch.aspx?status=detailReport&id=619&strPageToDisplay=signatures>

|          | Hex Editor Neo    |  |  |        |  |            |  |  |                                                 |   |  |   |  |   |       |         |                                      |  |  |  |  |
|----------|-------------------|--|--|--------|--|------------|--|--|-------------------------------------------------|---|--|---|--|---|-------|---------|--------------------------------------|--|--|--|--|
| File     | Edit View         |  |  | Select |  | Operations |  |  | Bookmarks NTFS Streams                          |   |  |   |  |   | Tools | History | Window Help                          |  |  |  |  |
|          |                   |  |  |        |  |            |  |  |                                                 |   |  |   |  |   |       |         |                                      |  |  |  |  |
|          |                   |  |  |        |  |            |  |  |                                                 |   |  |   |  |   |       |         | GFZZZERFELO& - PRP X C H H H H H H X |  |  |  |  |
|          | New Document 1* X |  |  |        |  |            |  |  |                                                 |   |  |   |  |   |       |         |                                      |  |  |  |  |
|          |                   |  |  |        |  |            |  |  | 00 01 02 03 04 05 06 07 08 09 0a 0b 0c 0d 0e 0f |   |  |   |  |   |       |         |                                      |  |  |  |  |
| 00000000 |                   |  |  |        |  |            |  |  |                                                 |   |  |   |  |   |       |         | GIF87a                               |  |  |  |  |
| 00000010 |                   |  |  |        |  |            |  |  |                                                 |   |  |   |  |   |       |         |                                      |  |  |  |  |
| 00000020 |                   |  |  |        |  | .          |  |  |                                                 | . |  | . |  | . |       |         |                                      |  |  |  |  |

**Figure 7: Hex view of a fmt/3 BOF pattern**

As you can see from the screenshot, this pattern is actually something you can read and make sense of because in this case it's actually just the hex view of some text.

Repeat this process for the EOF pattern ('3b'). You'll notice that in the text view, this is not a character but what appears to be a punctuation mark. It's not really a punctuation mark, it's a reserved byte value that when encountered by a gif viewer tells the viewer that the end of the image has been reached, it just 'looks' like a punctuation mark when it's decoded as ASCII text.

Let's have a look at this in practise. Download the example.gif image from Wikipedia<sup>6</sup> and open it in your HEX viewer:

| Hex Editor Neo                                                                                                    |      |             |             |     |                         |             |                        |       |             |                         |       |             |         |                                         |
|----------------------------------------------------------------------------------------------------|------|-------------|-------------|-----|-------------------------|-------------|------------------------|-------|-------------|-------------------------|-------|-------------|---------|-----------------------------------------|
| File                                                                                                    | Edit | <b>View</b> | Select      |     | Operations              |             | Bookmarks NTFS Streams |       |             |                         | Tools |             | History | Window Help                             |
|                                                                                                    |      |             |             |     |                         |             |                        |       |             |                         |       |             |         |                                         |
|                                                                                                    |      |             |             |     |                         |             |                        |       |             |                         |       |             |         | <b>502333830238234045408</b>            |
| <llimit example.gif="" in="" th="" the="" x<=""><th></th><th></th><th></th><th></th><th></th><th></th><th></th><th></th><th></th><th></th><th></th><th></th><th></th><th></th></llimit> |      |             |             |     |                         |             |                        |       |             |                         |       |             |         |                                         |
|                                                                                                    |      |             |             |     | 00 01 02 03 04 05 06 07 |             |                        |       | 08 09 0a 0b |                         |       | Oc Od Oe Of |         |                                         |
| 00000000                                                                                                    |      |             | 47 49 46 38 |     | 37 61 13 01             |             |                        |       | 29 01 e7 ff |                         |       | 00 00 01 00 |         | $GIF87a$ . $QY$ .                       |
| 00000010                                                                                                    |      |             | 08 0b 07 25 |     |                         | 04 06 11 12 |                        |       | 0f 18 18 17 |                         |       | 00 la 4e 03 |         | . %. N.                                 |
| 00000020                                                                                                    |      |             |             |     | 1b 43 08 18 46 42 07 06 |             |                        |       | 04 19 57 Oc |                         |       | 04 b6 23 16 |         | $.C., FB. \ldots W. . T#.$              |
| 00000030                                                                                                    |      |             | lb 2c 14 16 |     | 16 1d 34 1f             |             |                        |       | lf 1d 09 21 |                         |       | 4f 02 23 5a |         | $\ldots$ 4!0.#2                         |
| 00000040                                                                                                    |      |             |             | --- | 0c 00 fb 06 27 50 30 lf |             |                        | ----- |             | 20 24 25 23 2d 22 1f 3e |       |             |         | $\hat{u}$ . 'PO. $\hat{s}*\hat{s}$ -".> |

**Figure 8: Hex view of the example.gif file**

While you have the file open, take at look for the EOF marker and confirm it is what you expect, and where you expect it to be.

Let's now take a look at the DROID signature file to confirm these patterns exist in the format we expect.

I'm using signature file 'DROID\_SignatureFile\_V55.xml' which I took from the C:\Documents and Settings\MY\_USER\_NAME\.droid6\signature\_files location on my PC. It doesn't really matter which signature version you use, they will all have (mostly) the same details.

I opened the file in my browser by dragging it to a new tab.

Let's search for our PUID of interest. Search for 'PUID="fmt/3"' in the XML document:

- <FileFormat ID="619" MIMEType="image/gif" Name="Graphics Interchange Format" PUID="fmt/3" Version="1987a"> <InternalSignatureID>18</InternalSignatureID> <Extension>gif</Extension>  $\leq$ FileFormat $\geq$ 

#### **Figure 9:XML for fmt/3 FileFormat ID**

 6 <http://upload.wikimedia.org/wikipedia/en/8/8f/Example.gif>

This is the XML snippet that relates to our format of interest. This tells us that there the gif 1987a format has an internal signature, and an extension of '.gif'. Let's search for the relating internal signature in the same XML file using the following search term: <InternalSignature ID="18"

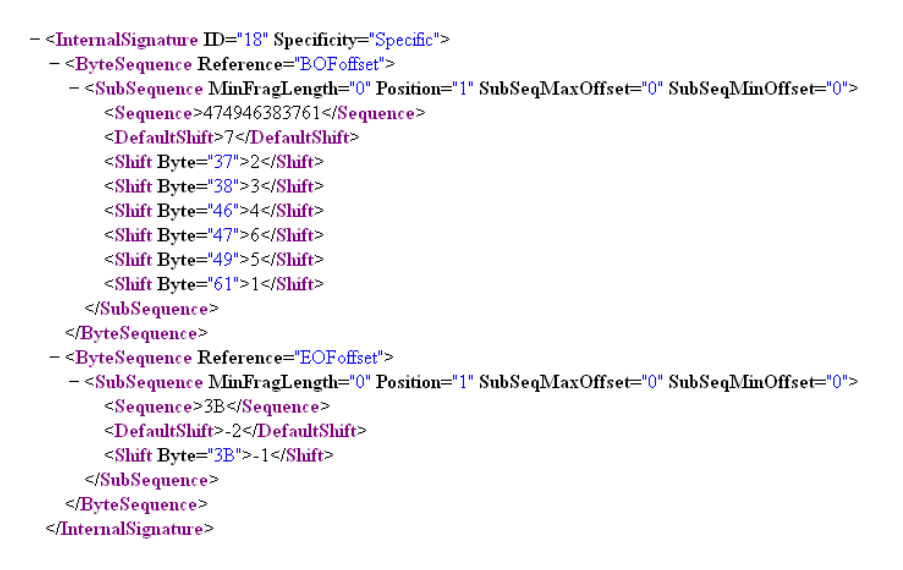

**Figure 10: XML for fmt/3 Internal Signature**

What you will find is some XML that looks complex, but really isn't that hard to follow. Let's try and unpack it. Firstly there are two sections, each called a subsection. The subsection starts with a byte sequence offset that tells DROID where it expects to find the pattern (in this case, either BOF or EOF).

The main parts of interest are the values you will find in the <shift> tags. Look closely at the values you can see, and compare them with the pattern we made in the HEX viewer.

You'll notice that they are of course the same. We said earlier the BOF pattern is 474946383761. If we break this up into byte sized chucks we get: 47 49 46 38 37 61.

If we give these chunks, or bytes, an ordered number, we can make the following list:

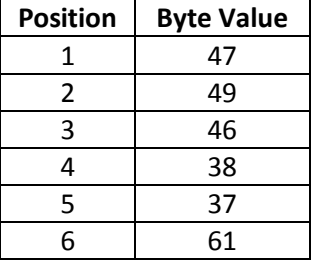

To write this correctly for DROID we have to count backwards towards the offset, meaning we need to reverse the order of the positions we just listed relative to their byte value. In simple terms, we simply need to reverse the Position list; because that's the order DROID expects the pattern to be presented:

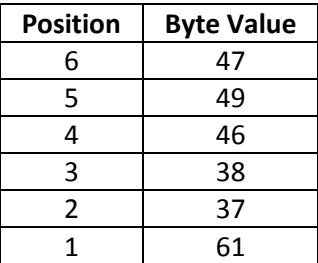

Now compare this list, with the values found in the XML:

<DefaultShift>7</DefaultShift> <Shift Byte="37">2</Shift> <Shift Byte="38">3</Shift> <Shift Byte="46">4</Shift> <Shift Byte="47">6</Shift> <Shift Byte="49">5</Shift> <Shift Byte="61">1</Shift>

#### **Figure 11: Shift positions for fmt/3 BOF signature**

I have reordered the values so they are easier to read in correct numerical order – DROID doesn't care for the order they are presented in, simply that it knows the byte position, and the expected value. If you want to explore a little more, have a look at the <DefaultShift> value, in this case '7' and see if you can identify what its purpose is.

(Essentially the <default shift> is the length of the byte pattern + 1, so in this case the pattern is 6 bytes long, so the shift is 7)

The National Archive have written a tool that make the creation of appropriate XML very simple – I wanted to walk you through the process by hand so it's a little more meaningful when we cover some steps shortly. This is also a very simple format. Much more complex patterns exist, and use some very useful notation from the regular expression world to help us build some complex patterns. The TNA paper describes this in very good detail.

Hopefully this has demystified some of this process – we have discovered how the broad format declaration, its file extension and internal signature(s) are linked together in the format signature XML. We have seen how this is a mirror of the data held in PRONOM. And we have seen how we can open a file in a HEX viewer and identify the parts of the file the internal signature refers to.

All that remains is for you to run the example.gif file through DROID, and confirm that DROID does in fact return fmt/3 as the PUID for this file...

## <span id="page-9-0"></span>**2. Making your own signatures**

What follows is a step-by-step description of the process we have used at NLNZ to try and figure out some of the patterns that relate to the objects we have collected over the years, but currently do not have a matching PUID/pattern in the PRONOM registry.

## <span id="page-9-1"></span>**2.1. Step 1 – collect set of suitable objects**

Amass as many examples as possible for the target format. Ideally they should come from a diverse range of content creators, and creating applications/systems to ensure good coverage of the pattern variations found in the target file.

Sometimes it's not possible to find more than a few examples. Smaller sets may result in 'narrower' or more specific signature definition than might be ideal.

Be very careful that you are looking at a collection of objects that are 'the same'. It's worth spending time digging around in the set to make sure that they are all the same type, and suitable for a group pattern.

You can look at a number of different things, including common file extensions, similar creation/modification dates in the metadata, notes from the original object creator, 'performance' or view etc, when the files are rendered/mounted in/opened with the native application or any other useful application (including HEX viewers, text viewers and image viewers, all of which might give you a view of an object that sheds a little more light on their history.

If you have a large enough set of objects that are the same, it's a very good idea to put some aside as a final test set. This means that you won't look at these objects until you have completed your signature creation process, and you'll use this subset to prove that the signature matches all the files of your target type, including these files that have not been used in the signature creation process.

## <span id="page-10-0"></span>**2.2. Step 2 – Hex hex hex**

Once I have a refined set of objects and established a high degree of confidence in their suitability to be a single format with a unique pattern(s), I look at the HEX of the set, searching for common patterns or strings. In the example above we saw that the GIF files all have a common BOF string. This would be an ideal situation as it's easy to find, and easy to confirm that all objects of this type have this pattern/string.

If there is no easily identifiable string, there is another tool that you can use to try and find matching strings.

Marco Pontello has written an excellent tool called TrIDScan. This supports his format ID tool, but is useful when creating DROID signatures none the less.

In essence TrIDScan allows you to give it your set of matching files and it will look for patterns that are common with every file in the set. If it finds one, it writes a small piece of XML that contains the patterns, and their offsets. From here you can use these patterns to construct your own DROID patterns (after you have returned the small piece of XML to Marco so he can add it to his knowledge base)

At this point it's worth commenting on specificity in our pattern creation. The ideal situation is that we can find a short and simple pattern that is unique to the format we are addressing. Let's say for example that we have a file set that has a BOF string of:

22 4c 6f 72 65 6d 20 69 70 73 75 6d 20 64 6f 6c 6f 72 20 73 69 74 20 61 6d 65 74 2c 20 63 6f 6e 73 65 63 74 65 74 75 72 20 61 64 69 70 69 73 69 63 69 6e 67 20 65 6c 69 74 2c 20 73 65 64 20 64 6f 20 65 69 75 73 6d 6f 64 20 74 65 6d 70 6f 72 20 69 6e 63 69 64 69 64 75 6e 74 20 75 74 20 6c 61 62 6f 72 65 20 65 74 20 64 6f 6c 6f 72 65 20 6d 61 67 6e 61 20 61 6c 69 71 75 61 2e 20 55 74 20 65 6e 69 6d 20 61 64 20 6d 69 6e 69 6d 20 76 65 6e 69 61 6d 2c 20 71 75 69 73 20 6e 6f 73 74 72 75 64 20 65 78 65 72 63 69 74 61 74 69 6f 6e 20 75 6c 6c 61 6d 63 6f 20 6c 61 62 6f 72 69 73 20 6e 69 73 69 20 75 74 20 61 6c 69 71 75 69 70 20 65 78 20 65 61 20 63 6f 6d 6d 6f 64 6f 20 63 6f 6e 73 65 71 75 61 74 2e 20 44 75 69 73 20 61 75 74 65 20 69 72 75 72 65 20 64 6f 6c 6f 72 20 69 6e 20 72 65 70 72 65 68 65 6e 64 65 72 69 74 20 69 6e 20 76 6f 6c 75 70 74 61 74 65 20 76 65 6c 69 74 20 65 73 73 65 20 63 69 6c 6c 75 6d 20 64 6f 6c 6f 72 65 20 65 75 20 66 75 67 69 61 74 20 6e 75 6c 6c 61 20 70 61 72 69 61 74 75 72 2e 20 45 78 63 65 70 74 65 75 72 20 73 69 6e 74 20 6f 63 63 61 65 63 61 74 20 63 75 70 69 64 61 74 61 74 20 6e 6f 6e 20 70 72 6f 69 64 65 6e 74 2c 20 73 75 6e 74 20 69 6e 20 63 75 6c 70 61 20 71 75 69 20 6f 66 66 69 63 69 61 20 64 65 73 65 72 75 6e 74 20 6d 6f 6c 6c 69 74 20 61 6e 69 6d 20 69 64 20 65 73 74 20 6c 61 62 6f 72 75 6d 2e

It maybe that we don't need to use the whole string as the pattern, because the odds of another file having the same byte pattern so long is very slim, so perhaps we can 'get away' with a shorter signature, which is more manageable. (Extra points to anyone who 'decodes' the hex above, and figures out why this particular string is actually a terrible example of a 'unique' string of hex!....).

The trade off here is always trying to balance succinctness (and complexity) with uniqueness. This quality of uniqueness is something that is very difficult to establish in a closed world, and it's only by testing our new signatures against our own diverse content collections, and by others doing the same that we can ensure that we are creating signatures that we trust to be unique and specific to the format of interest.

## <span id="page-11-0"></span>**2.3. Step 3 – Identifying the format**

On occasions we are fortunate to already have a good idea what the original format 'is'. This is perhaps not the place for a lengthy discussion on what comprises a unique format, so for conciseness let's assume a format definition as being a collection of digital objects that have a common structure and function, and can be shown through the use of a unique set of signature patterns and/or a common file extension.

It's worth also defining what I mean by 'knowing' what a format is. In this case, I mean having a name, description, or other identifiable features that allow us to describe this set as a useful and purposeful group of common things. Following the example above, the fmt/3 PUID covers a specific implementation of gif files that share a feature set, identifier, common file extension and render requirements. These differ from fmt/4 gif files, which have a different, but similarly unique set of features, identifiers, a common file extension and render requirements.

If we do not know the source of the original format we need to get our sleuthing hats on. There might be some human-readable text in the format files that indicate its creating application, or perhaps just a common string that can be researched for information on the internet. The two other main disciplines that might have some answers are the digital forensic and software engineering worlds. Both communities have various resources available online, and often even searching for the hex strings you can see results in some data from useful places – discussion forums, troubleshooting guides, or other informational sources.

As an example, take the hex value (search term: "47 49 46 38 37 61") we used earlier for the gif example, and see what your favourite search engine returns. If completed correctly, you should see mention or reference to the gif format we have been discussing.

Take a record of any useful information you find so it can be added to the PRONOM record.

## <span id="page-11-1"></span>**2.4. Step 4 – Writing the XML snippet**

Once we have at least one pattern, we can use the TNA signature development tool to help us create a valid XML snippet.

At the time of writing this remains a test/demo tool, so the URL may have changed by the time you read this – it's worth contacting the digital preservation team at the TNA if this is the case to see if there is a new location for the tool.

Go to the tool page:<http://test.linkeddatapronom.nationalarchives.gov.uk/sigdev/index.htm> and populate the tool with your data. I have used the gif as an example:

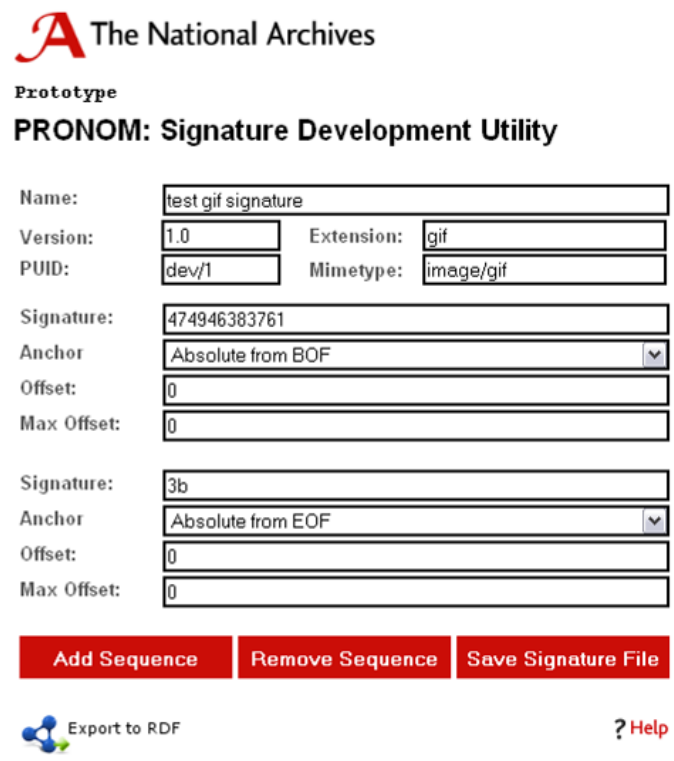

#### **Figure 12: TNA Signature Development Tool**

Save the signature file, using the button and put the signature file somewhere you can find it again.

Open the resulting XML and have a look at the new signature XML. You can see the two sections, and the two sub sequences as previously described:

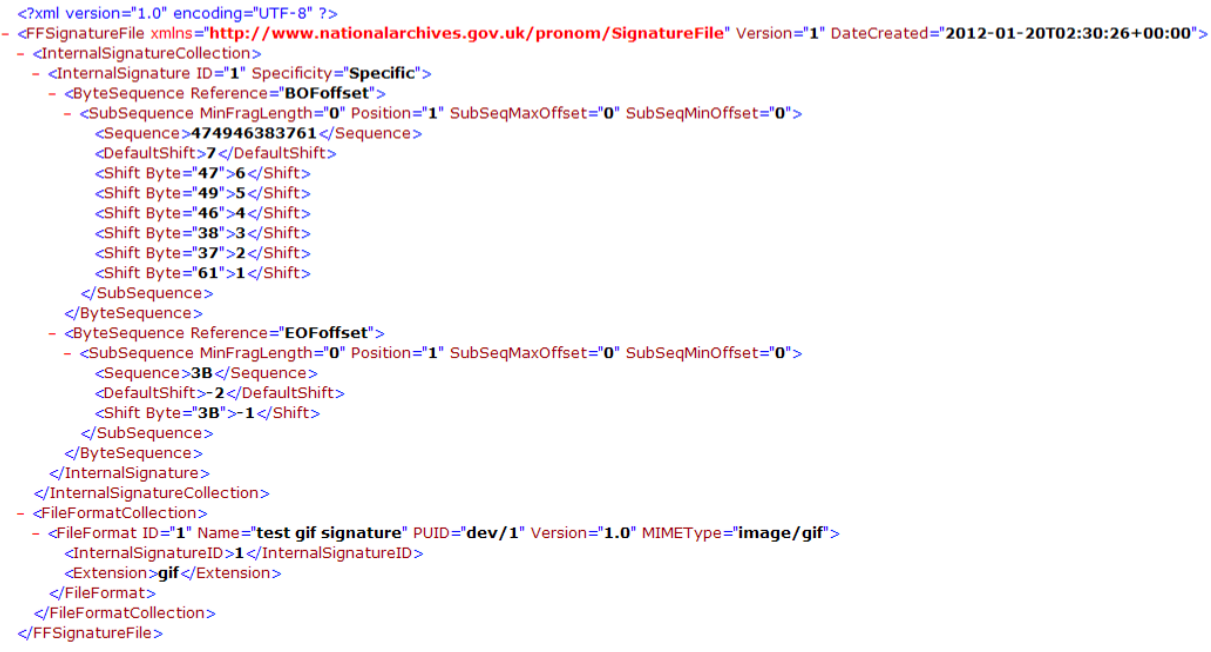

#### **Figure 13: Example XML snippet for a new format**

## **2.5. Step 5 – Testing testing testing**

<span id="page-13-0"></span>Now we have a signature file, let's upload this to DROID and test it. Fire up DROID – I'm using  $v6 - v$ and go to the upload signature files menu (ctrl+shift+u), browse to your newly created signature file, and click on upload. Once it has uploaded test your new signature against your starting set. If things have worked out, you should see the new PUID you have assigned against all the files in your set. In my case, I ran the example.gif file through DROID, and was given a PUID match of dev/1 – as per my new signature file above.

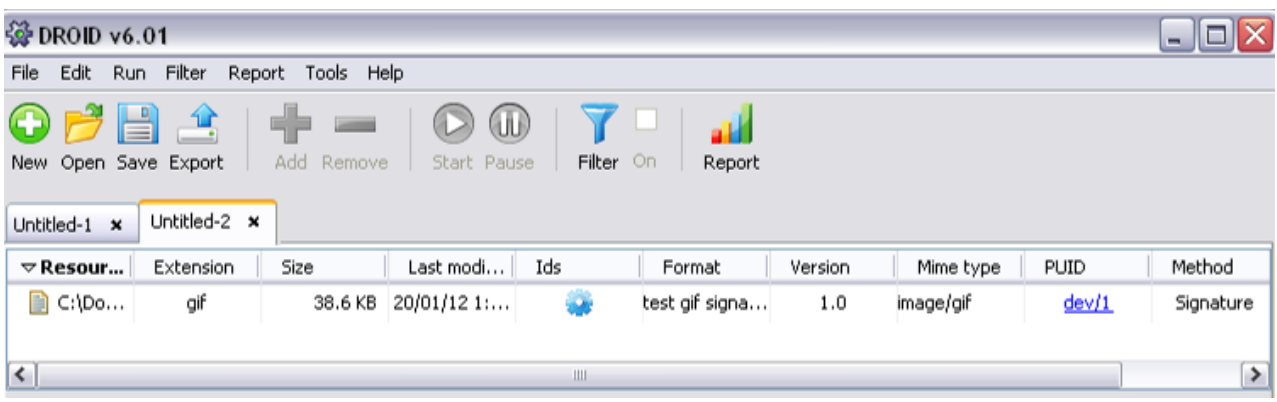

#### **Figure 14: DROID v6 result with only new xml snippet**

If some of your files do not get correct matches, its back to the drawing board for signatures I'm afraid. If you have a reserved sunset (as per step 1) now would be a great time to break them out and see if they all get matches.

Assuming that this stage is okay (i.e. you only see matches, and no fails in the test set), extend your test pool to include some other files of a different type. As the signature only covers the single new format, you should only see matches against your new format type, and nothing else.

Assuming this step is okay it would be worthwhile amending an existing full XML signature file to include your new type – you will need to make sure there are no ID number clashes, for the two reference fields (fileFormatID and InternalSignatureID). You can edit the XML in a txt editor.

Upload your new full signature file, and re-run your first two tests. You should see that in the first test, running only your new format files, only complete matches against your new PUID, and in the second test you should see matches the same as you would have done before, apart from the new addition of your newly matched PUID.

Finally it's worth running the same test of a large collection of files, looking for false positives. If you've followed these steps carefully, this should be unlikely, but it's always worth making sure.

## <span id="page-13-1"></span>**2.6. Step 6 – Submit to PRONOM**

Once you have completed the testing it's time to submit your new signature file, and supporting data to PRONOM. There is the 'submit new format' form on the TNA/PRONOM website, its worth reading the notes page first:<http://www.nationalarchives.gov.uk/PRONOM/submitinfo.htm>